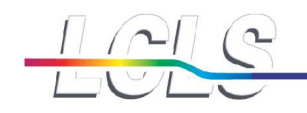

# **Data AcQuisition Overview & Online Analysis**

# *Photon Controls Data Systems Data Acquisition Group*

**Chris Ford, Wilfred Ghonsalves, Philip Hart, Chris O'Grady, Jack Pines, Jana Thayer, Tomy Tsai, Matt Weaver**

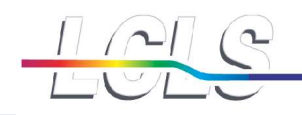

# **Outline**

**DAQ Overview Architecture Operation** 

**Conline Analysis** Core monitoring User analysis

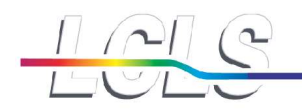

# **DAQ Architecture**

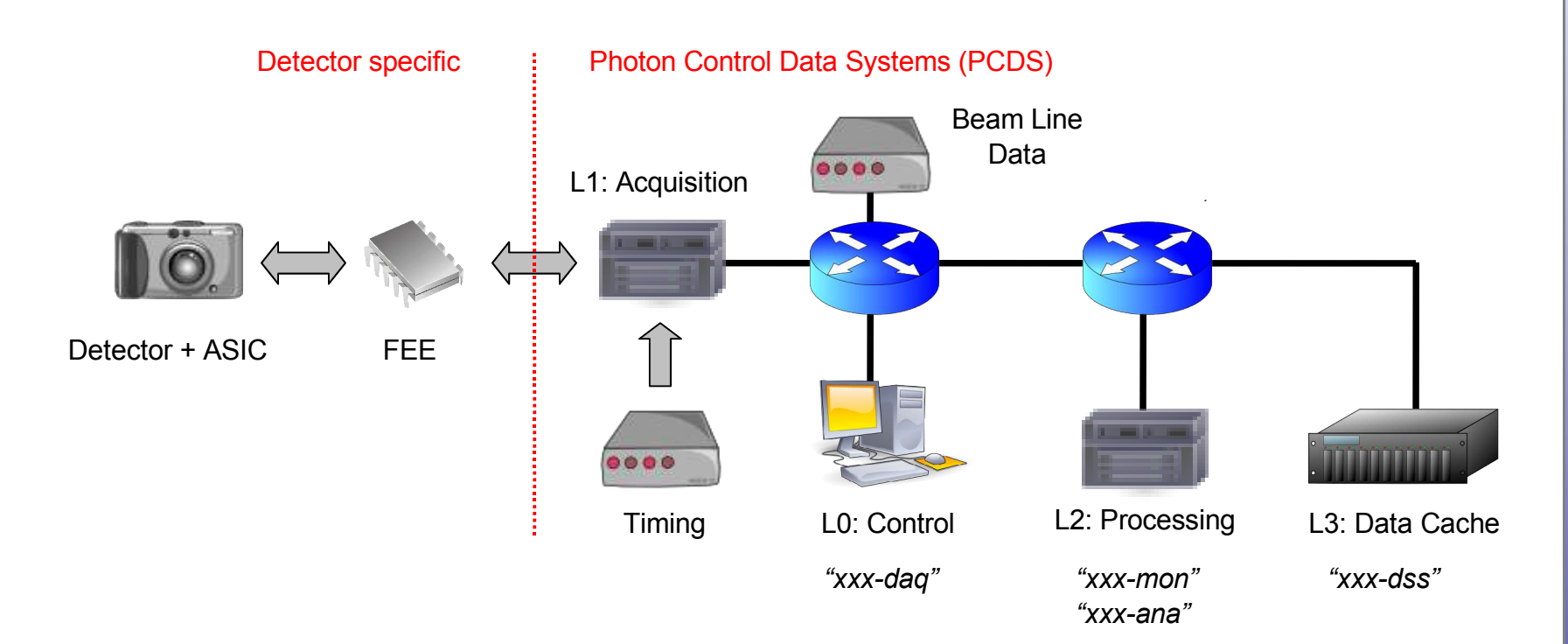

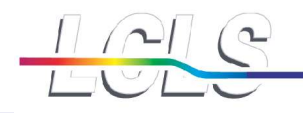

#### **Timing System : Generating Triggers**

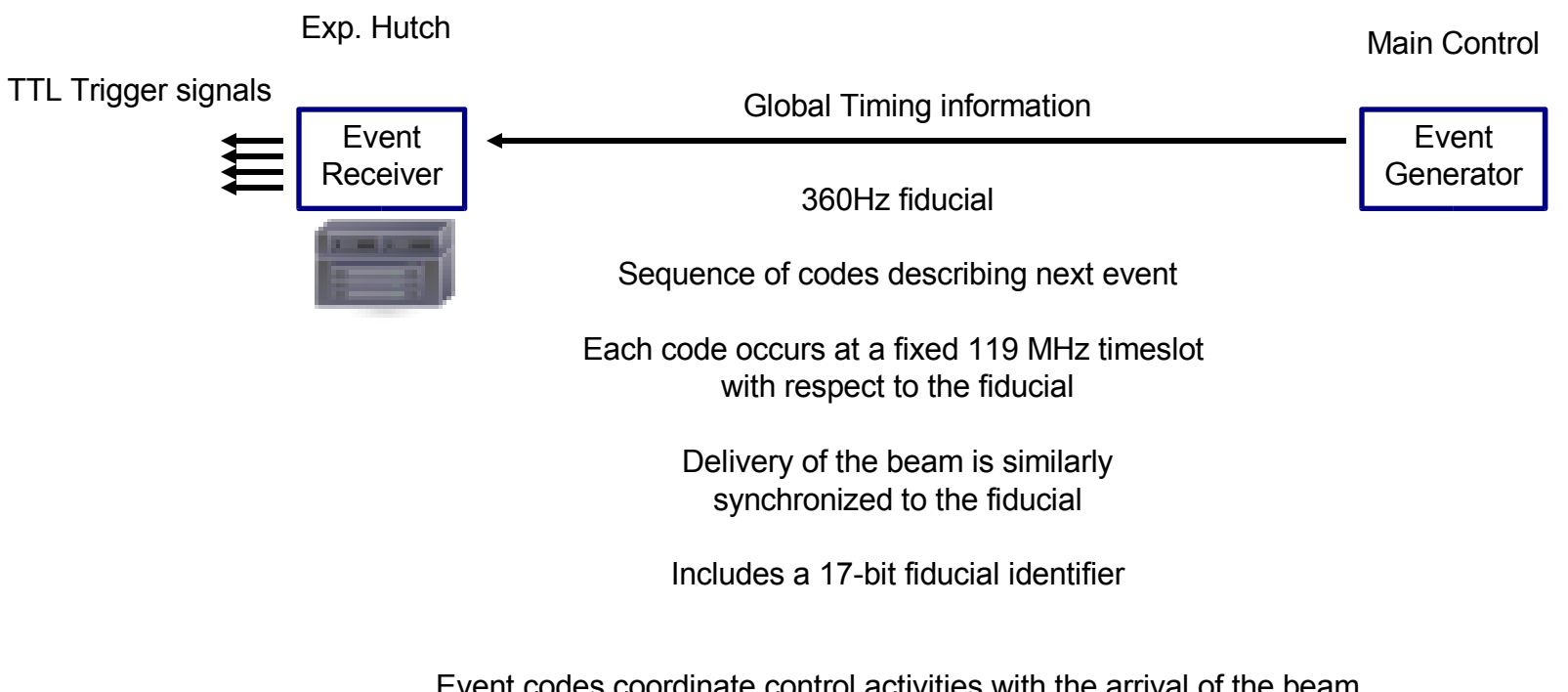

Event codes coordinate control activities with the arrival of the beam

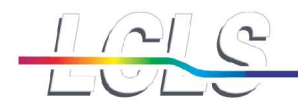

#### **Example Detector Readout : Commercial Cameras**

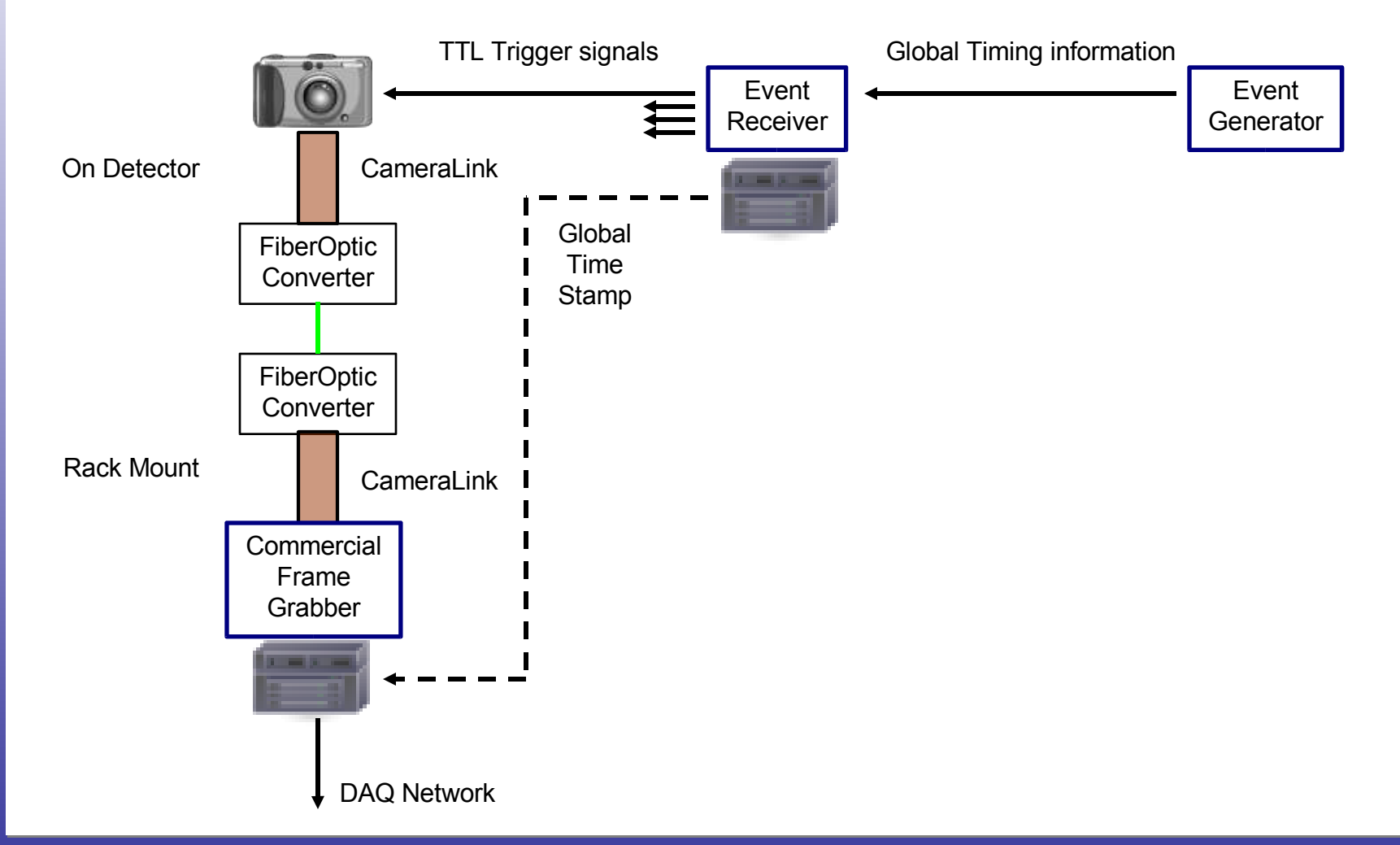

#### Matt Weaver **DAQ Overview & Online Analysis Matt Weaver 1999**

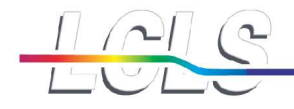

**Stanford Linear Accelerator Center** 

#### **DAQ Network : Event Building**

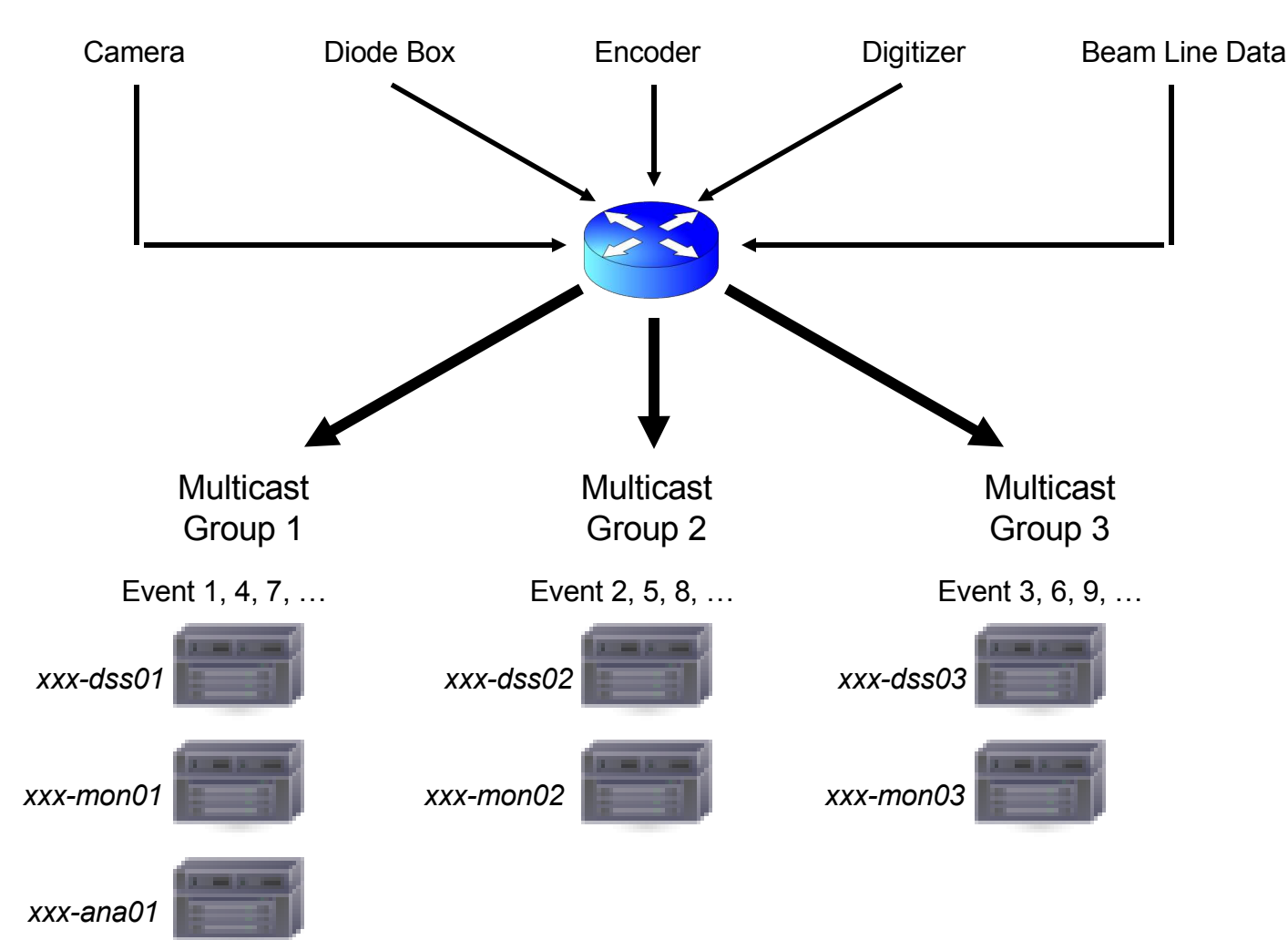

#### Matt Weaver **DAQ Overview & Online Analysis Matt Weaver Analysis** 6

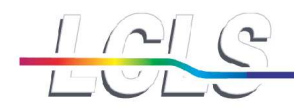

#### **DAQ Control : Launching a "Run"**

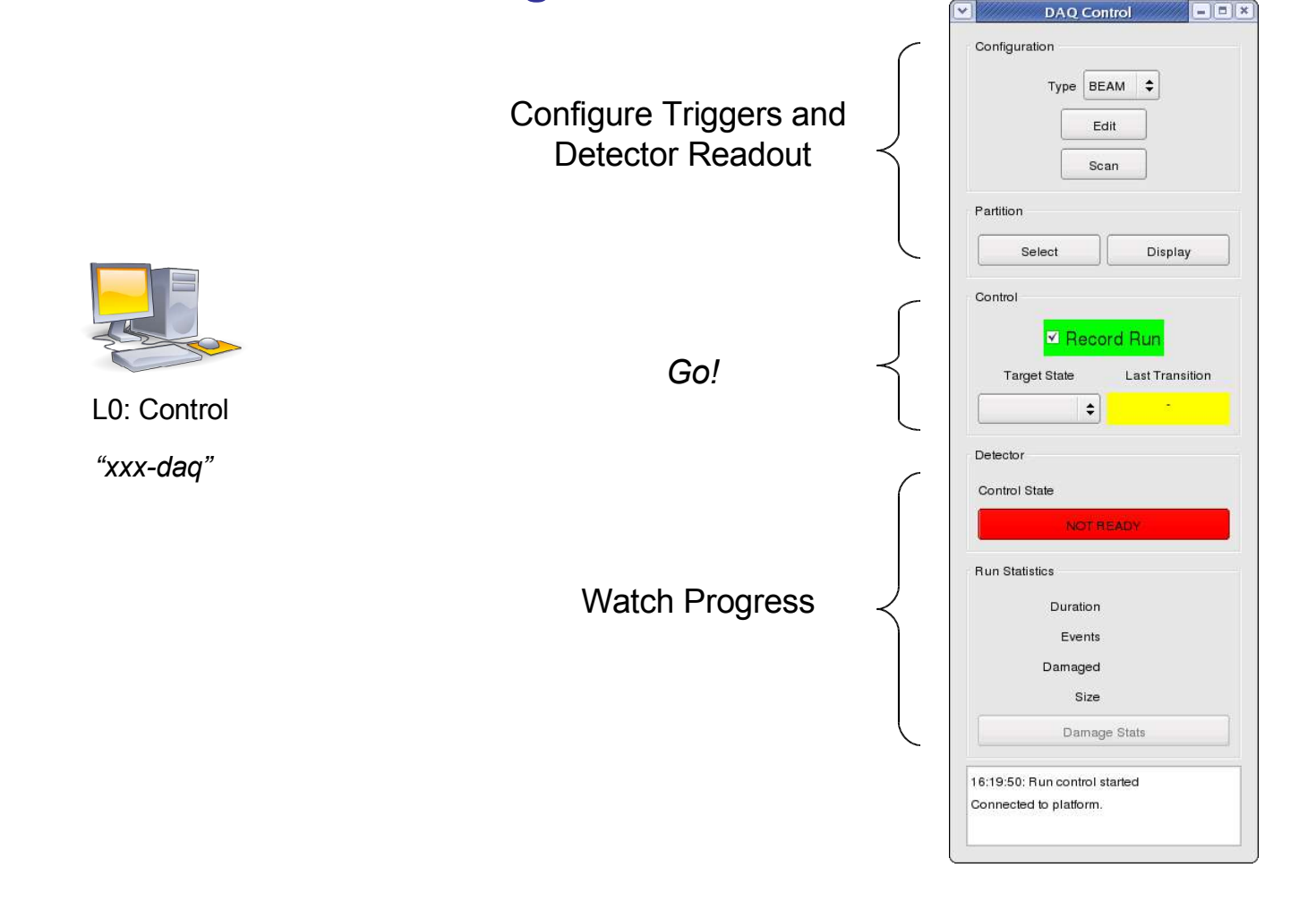

#### Matt Weaver **DAQ Overview & Online Analysis Matt Weaver 1999 1999** 7

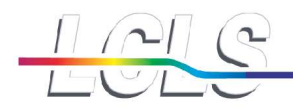

**Stanford Linear Accelerator Center** 

#### **DAQ Control : Configuring Triggers**

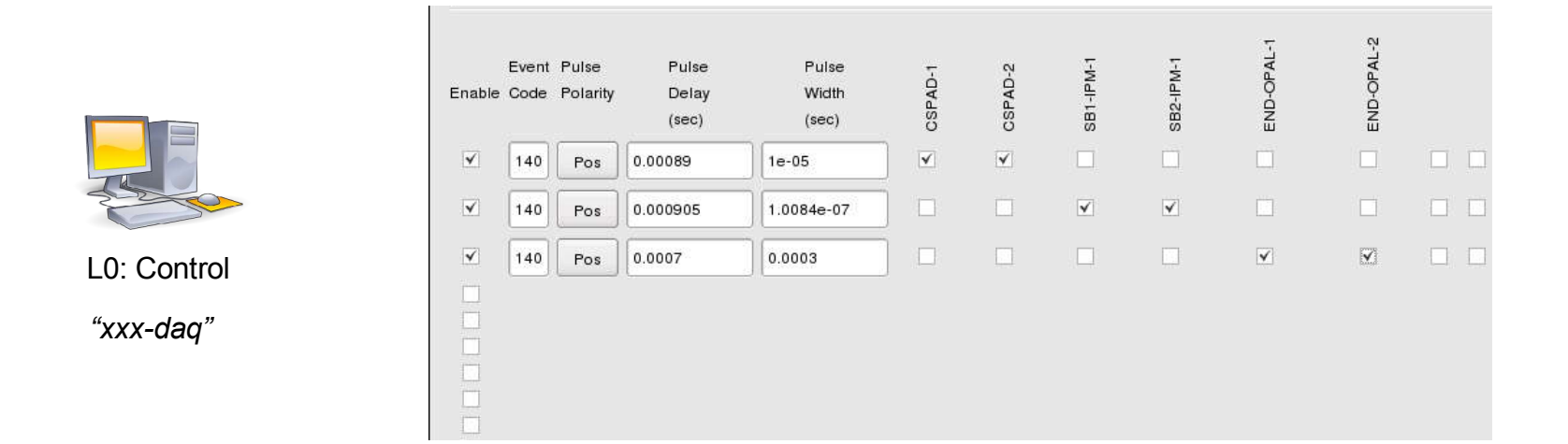

Detector readout is triggered by arrival of an event code *(140 = beam on this fiducial)* to gate the sampling/digitization with a TTL signal

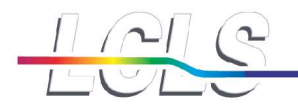

#### **DAQ Control : Configuring Readout**

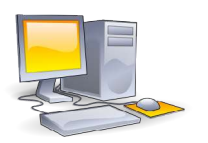

L0: Control

*"xxx-daq"*

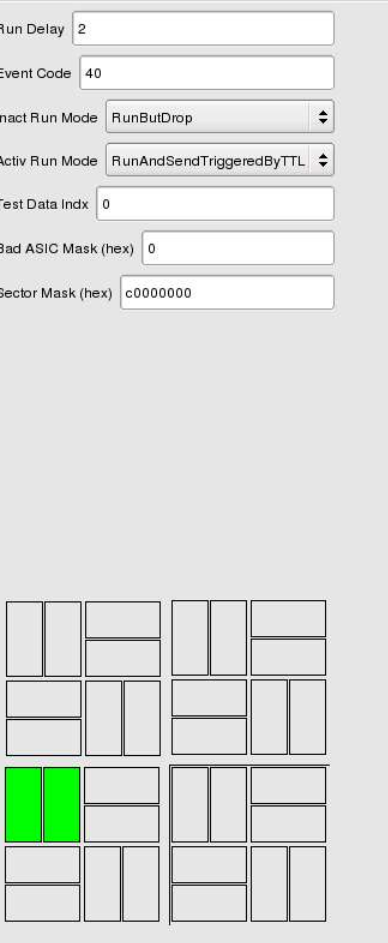

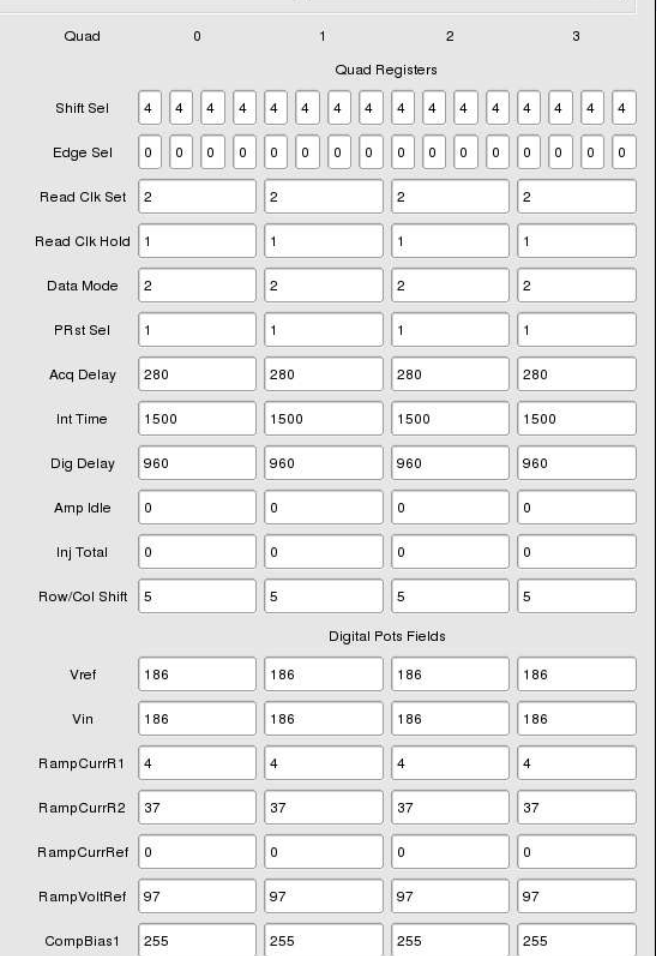

Most detector readout configurations are simple. Few parameters require changing.

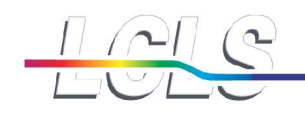

### **Data Processing**

### Monitor node processing *("xxx-mon")*

- Nodes register for event data multicasts
- Receive each detector's data and assemble complete events
- Copy events to shared memory and push event pointer into a queue for application consumption
- **If the queue is full (processing bottleneck), events are dropped**
- Data cache node processing *("xxx-dss")*
	- Nodes register for event data multicasts
	- Receive each detector's data and assemble complete events
	- Record each event to online disk cache
	- Report event statistics to user console  $(\#,\text{size},\text{health})$

### **Offline transfer**

- Run data is transferred from data cache nodes to offline storage
- **The Transfer can start during recording as resources allow**

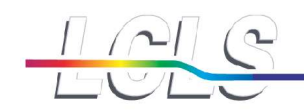

# **Data Formats**

## **NRTC (eXtended Tagged Container)**

- Online format : custom
- Event-based (data belonging to same event are contiguous)
- Serial access (but could be indexed)
- Defined in "pdsdata" C++ package

## **HDF5**

- Translated from XTC after the offline transfer
- Random access
- **Standard**

# **Online Analysis**

### **Core Online Monitoring**

- **User Shared Memory Application**
- **User Disk-Based Application**

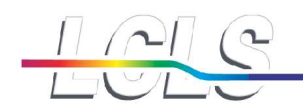

# **Core Online Monitoring**

### ■ Graphical display of raw data

Scalar data { diodes, encoders, beamline data }

- Waveform data { sampling digitizers }
- Image data { commercial and custom cameras }
- **User configuration of fast, useful processing** 
	- Background subtraction
	- Sample/range selection
	- **Projection**
	- **Filtering**
	- **Detector correlations**
- **Perform even more processing** 
	- **User coding of specializations**
	- **Dynamic linking**

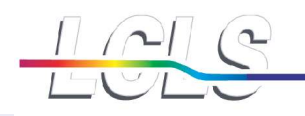

# **Core Online Monitoring**

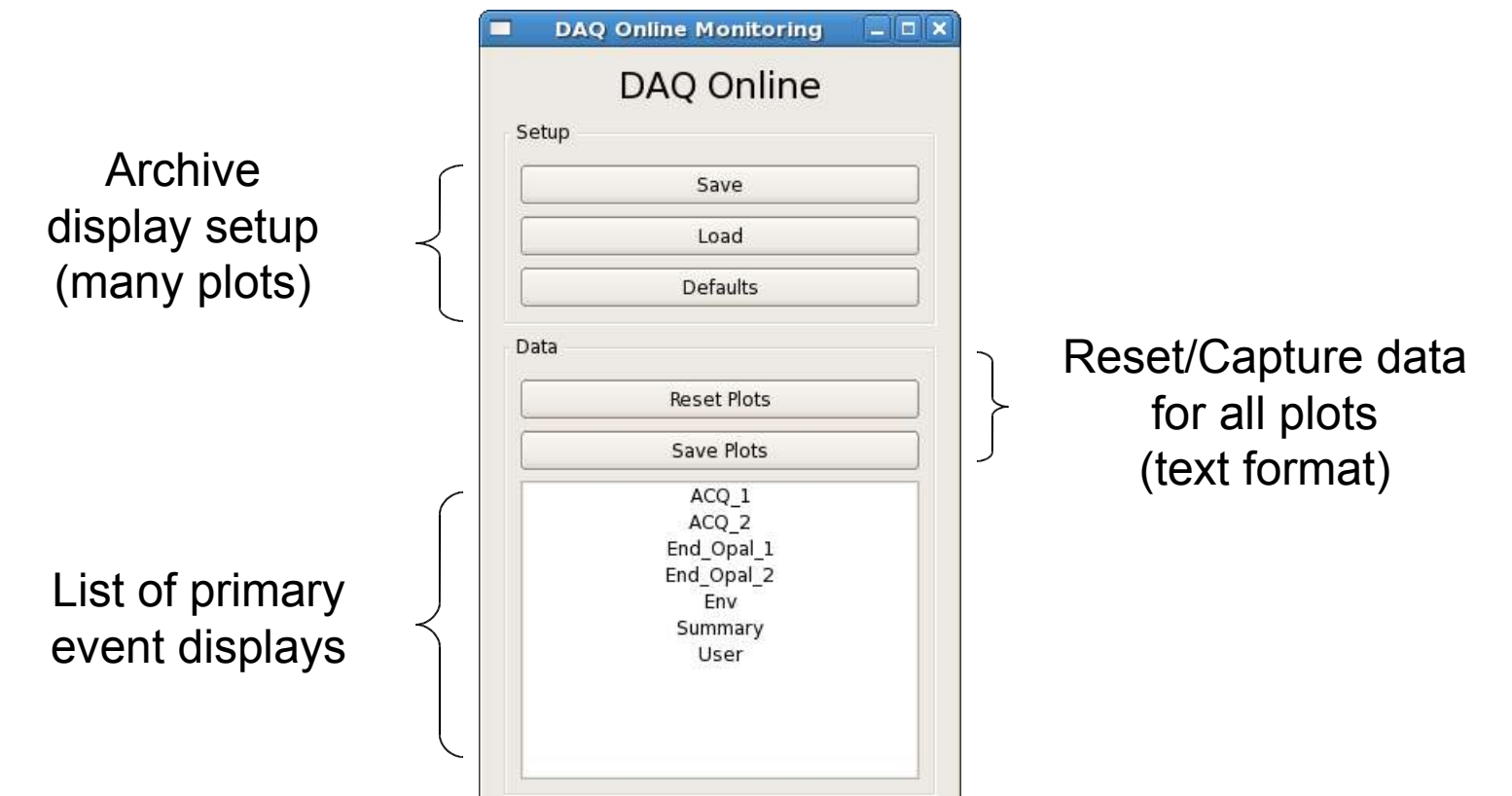

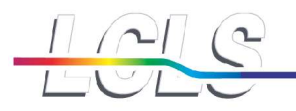

### **"Env" Display (scalars)**

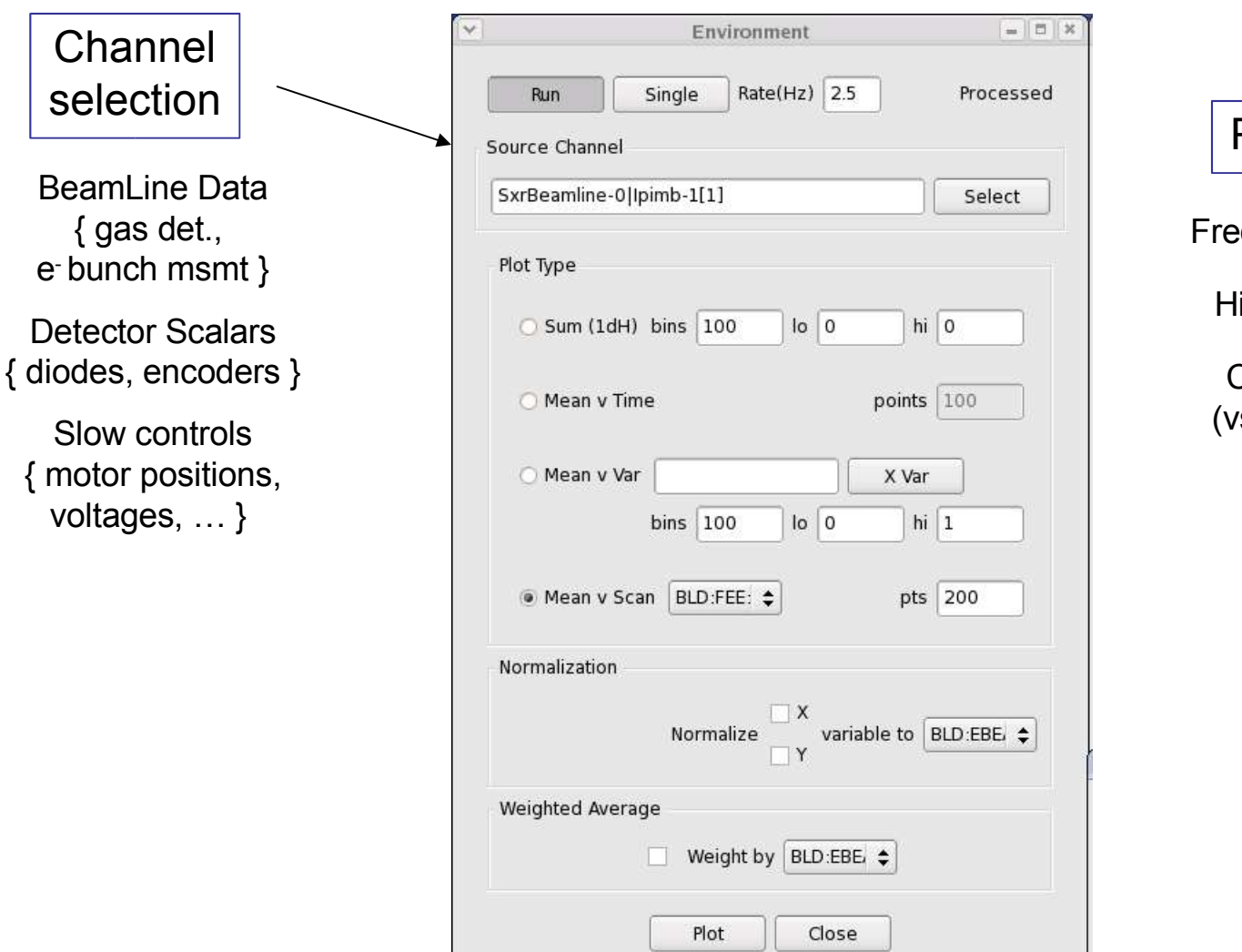

#### Plot Types

equency histogram

istory stripchart

Correlation plot s other scalars)

e

#### Matt Weaver **DAQ Overview & Online Analysis Matt Weaver 15**

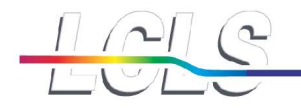

**Stanford Linear Accelerator Center** 

#### **"Env" Display (scalars)**

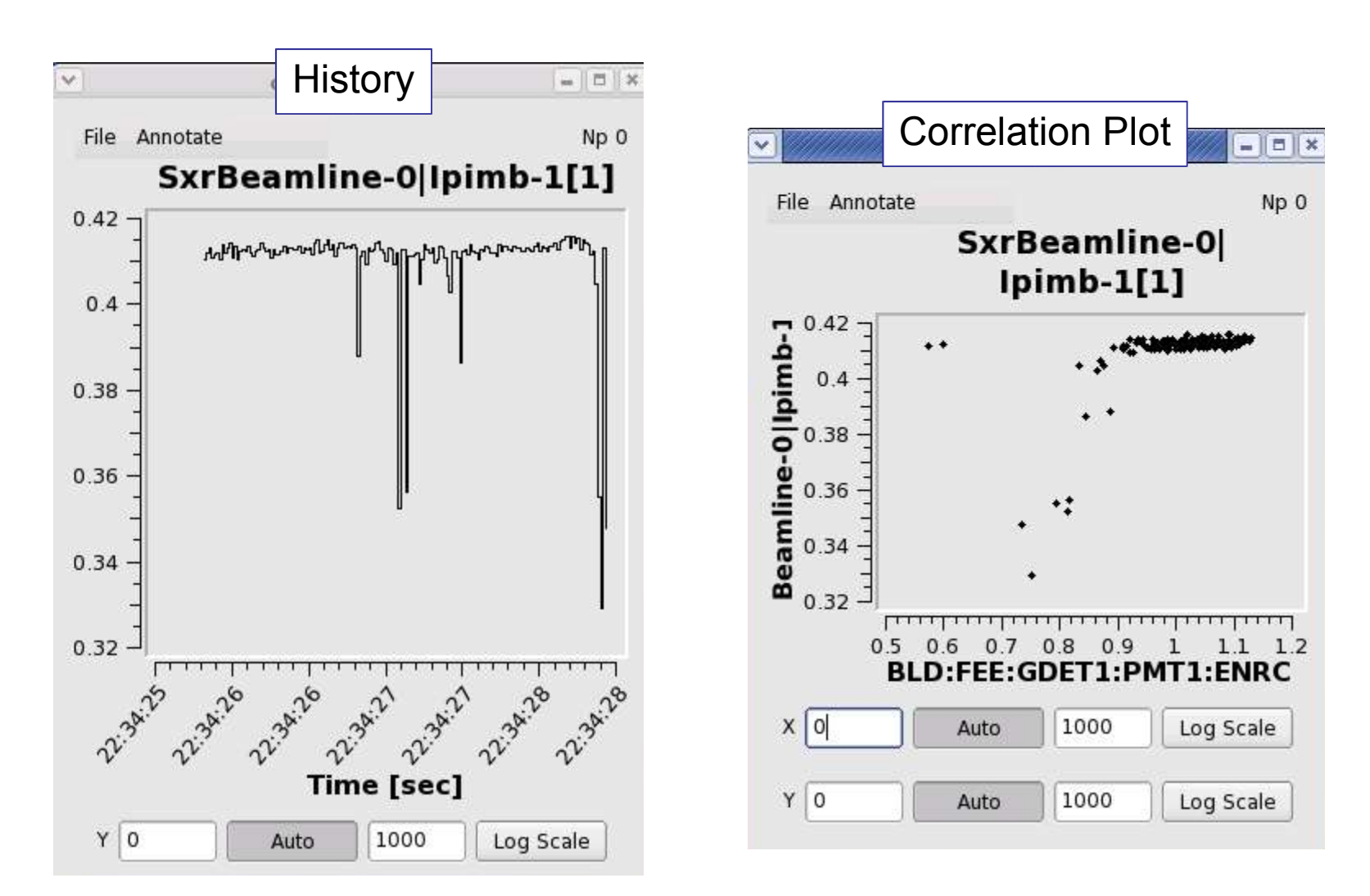

#### Matt Weaver **DAQ Overview & Online Analysis Matt Weaver 16** 16

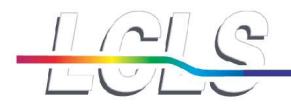

## **Waveform Display (Acqiris digitizer)**

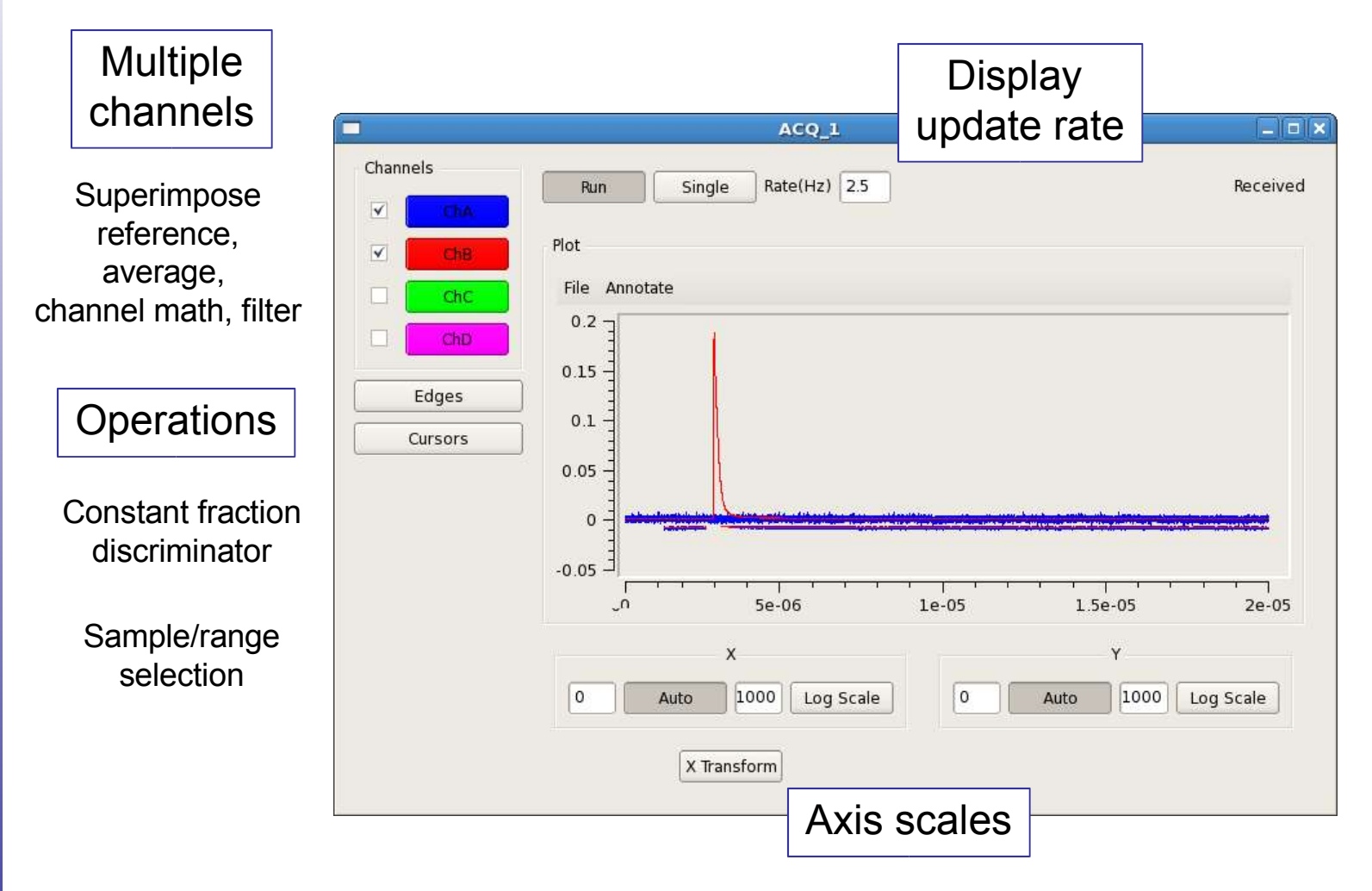

#### Matt Weaver **DAQ Overview & Online Analysis** 17

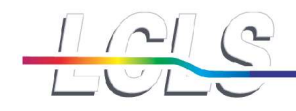

### **Channel Definitions**

Single event Average last N events

Arithmetic expr.

Reference wf

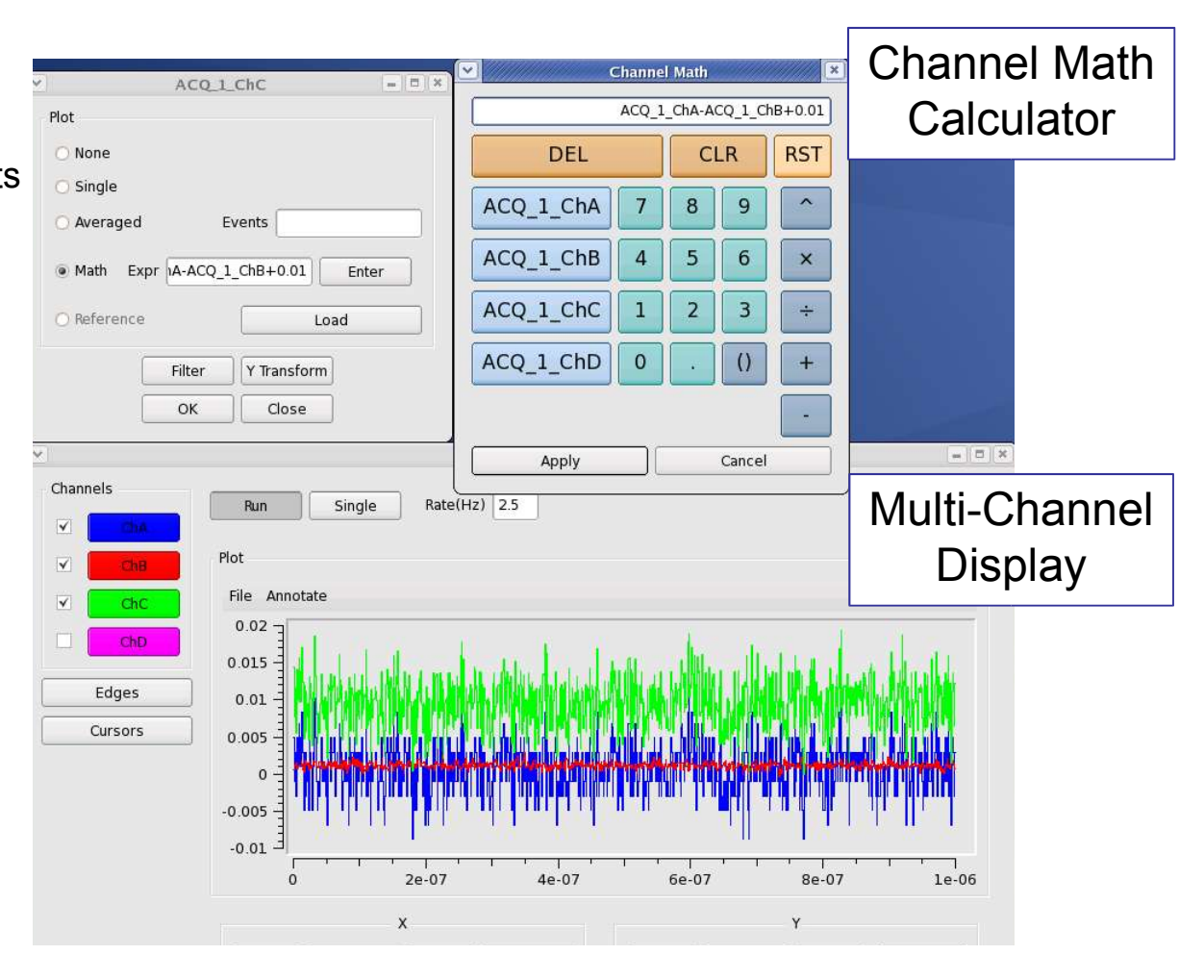

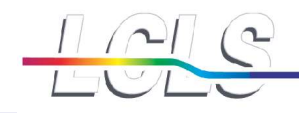

#### **Operations – Constant Fraction Discr.**

 $\Box$ o $\triangleright$ **EdgeFinder Plot**  $\Box$ o $\times$  $ACQ_1$ Locates leading edge of each pulse above 'threshold' at a Single Rate(Hz)  $2.5$ Processed constract fraction of peak height from 'baseline'. Run Source Channel Plot Channel  $ACQ$  1 ChA  $\div$ File Annotate Define EdgeFinder  $0.6$  $0.5$ baseline 0 Grab Show  $0.4$ threshold 0.1  $0.3 -$ Grab Show  $0.2$ Plot  $0.1$ Title Edge plot  $\overline{1}$  $\circ$  $-0.1$  $\log$  2.5e-6  $\bullet$  Sum (1dH)  $bins$   $100$ hi 3e-6  $2.6e-06$ 3e-06 3.2e-06 2.8e-06 3.4e-06  $\Box$ o x online\_ami (on psexport)  $\sf X$ Ÿ Np 8005 File Annotate 2.5e-3.5e-Log Scale l o 1000 Log Scale Auto Auto **Edge plot** Result 3,000 X Transform Plot $2,500 -$ 2,000  $\begin{bmatrix}\n\mathbf{g} \\
\mathbf{g} \\
\mathbf{h}\n\end{bmatrix}$ 1,000 500  $\mathbf{0}$ 2.5e-06 2.6e-06 2.7e-06 2.8e-06 2.9e-06 3e-06 3.1e-06 edge location  $x|0$ Auto  $1000$ Log Scale

#### Channel selection

**Discriminator** settings

#### Result plot definition

#### Matt Weaver **DAQ Overview & Online Analysis Matt Weaver 19** 19

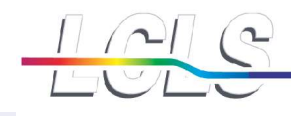

#### **Operations - Cursors**

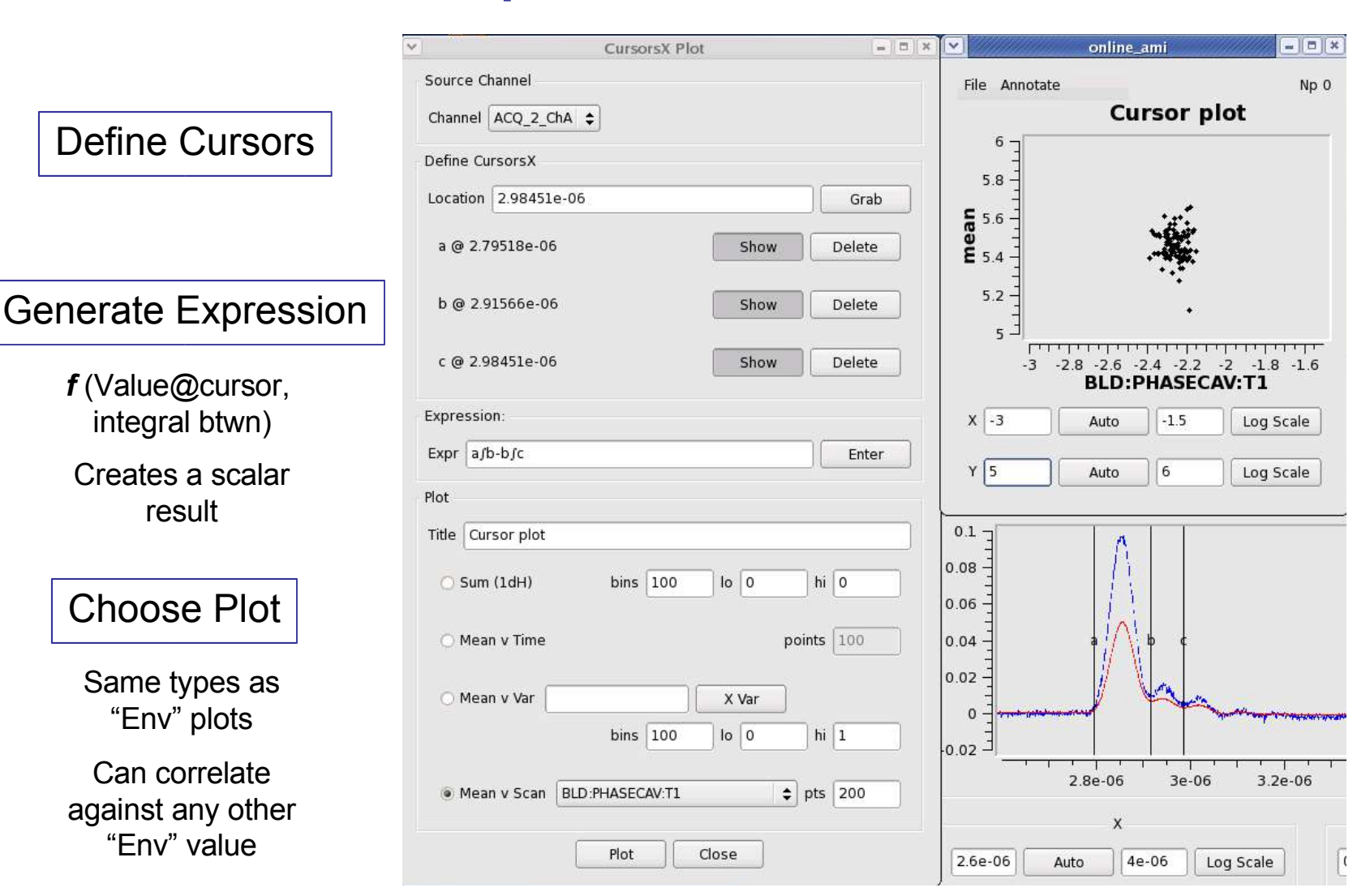

#### Matt Weaver **DAQ Overview & Online Analysis Matt Weaver 20**

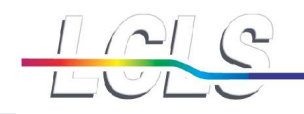

### **Operations – Cursors (contd)**

- Scalar values which are generated by some operation can be correlated against the original set of scalar variables.
- Important application for scans.
- **Appears in several places in the core** monitoring interface.

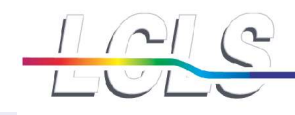

#### **Operations – Channel Filters**

ACO<sub>2</sub> online ami  $=$  $|E|$  x Channels File Annotate Np 0 Rate(Hz)  $2.5$ Run Single ChA  $\checkmark$ 6.7 Plot V **Cha** 6.6 6.5 File Annotate  $6.4$ ChC  $6.3$  $0.1$  $6.2$ ChD  $6.1$ 0.08  $6\phantom{1}6$ 5.9 Edges 5.8  $0.06$  $TTTT$ Cursors  $\Box$ U online ami  $0.04$ File Annotate Np 0  $0.02$  $ChB$  $\overline{0}$  $0.1$  $0.08$ 0.06 2.6e-06  $2.8e-06$ 3e-06 3.2e  $0.04$  $\overline{\mathbf{v}}$ ACQ<sub>2\_ChA</sub>  $0.02$ **Define Conditions**  $\mathbf{0}$  $-0.02$  $\bullet$  = 0 <= DAQ:EVR0:Evt142 А  $= 0$ 22.34.29 30 24.30 34.28 **24:28** 3221 **22.34.30** 22.34.3  $A := 0 \le DAQ$ : EVR0: Evt142 <= 0 v ACQ<sub>2\_ChB</sub>  $=$  $\Box$ **Time [sec] Define Conditions** 1000 Log Scale Auto <= DAQ:EVR0:Evt142  $\left| \bullet \right| \leq |1|$ A  $= |1$ Add 1000 Log Scale Auto  $A := 1$  <= DAQ:EVR0:Evt142 <= 1 Remove Expression A Enter Apply Clear An EXPRESSION is a set of CONDITIONS separated by the operators A n B : logical AND of A and B

Can filter on logical combinations of "Env" scalar ranges

Example: eventcode indicating presence of optical laser

#### Matt Weaver **DAQ Overview & Online Analysis Matt Weaver 1999 122**

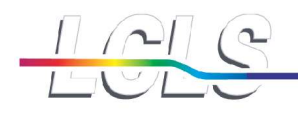

## **Camera Display (custom CCD)**

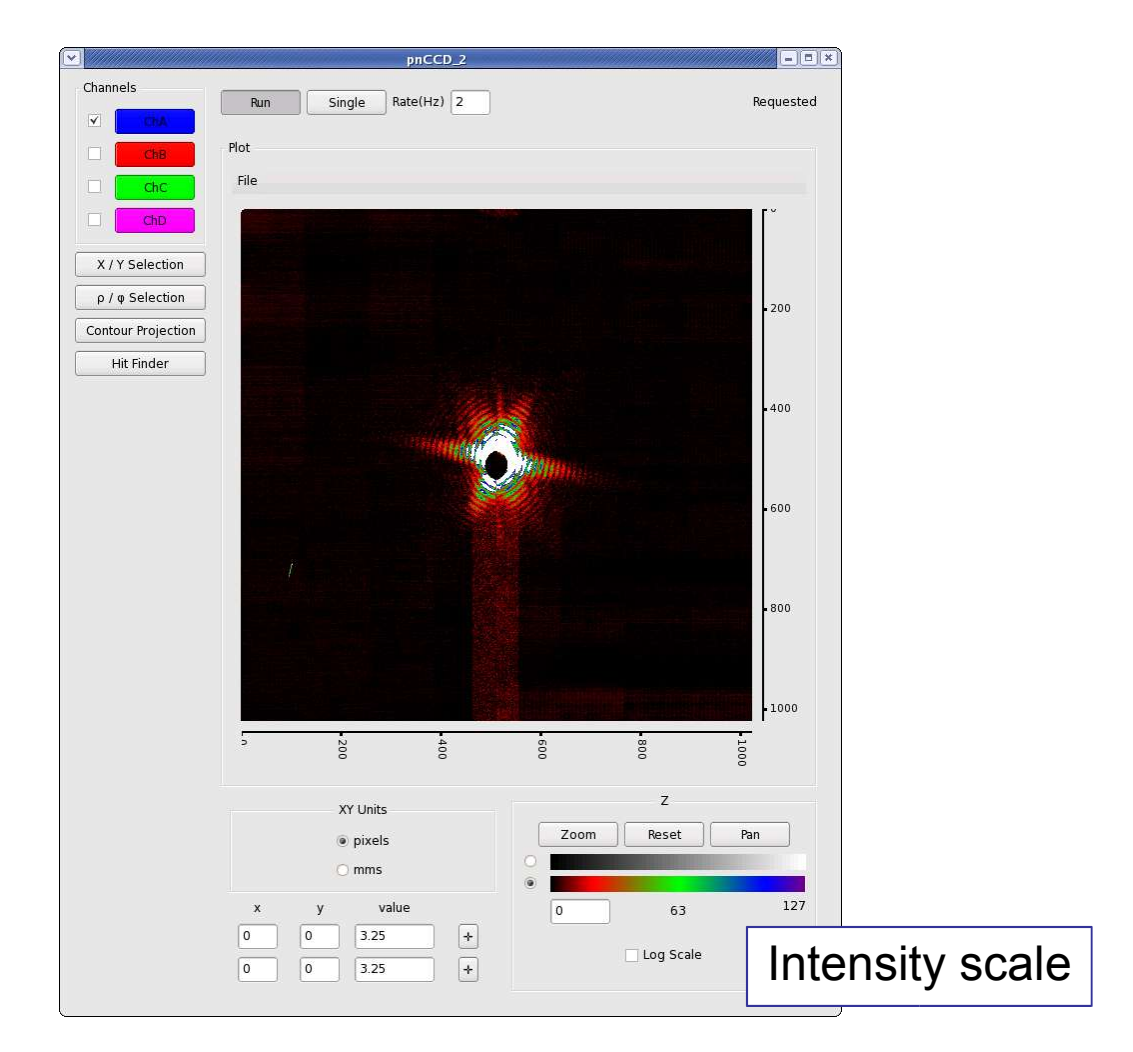

#### **Operations**

**Rectangular** selection/projection

Annular selection/projection

> **Contour** projection

Hit mapping

#### Matt Weaver **DAQ Overview & Online Analysis Example 23** Natt Weaver **23**

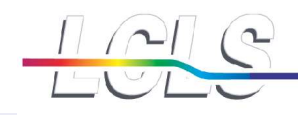

**Operations – X/Y projection**

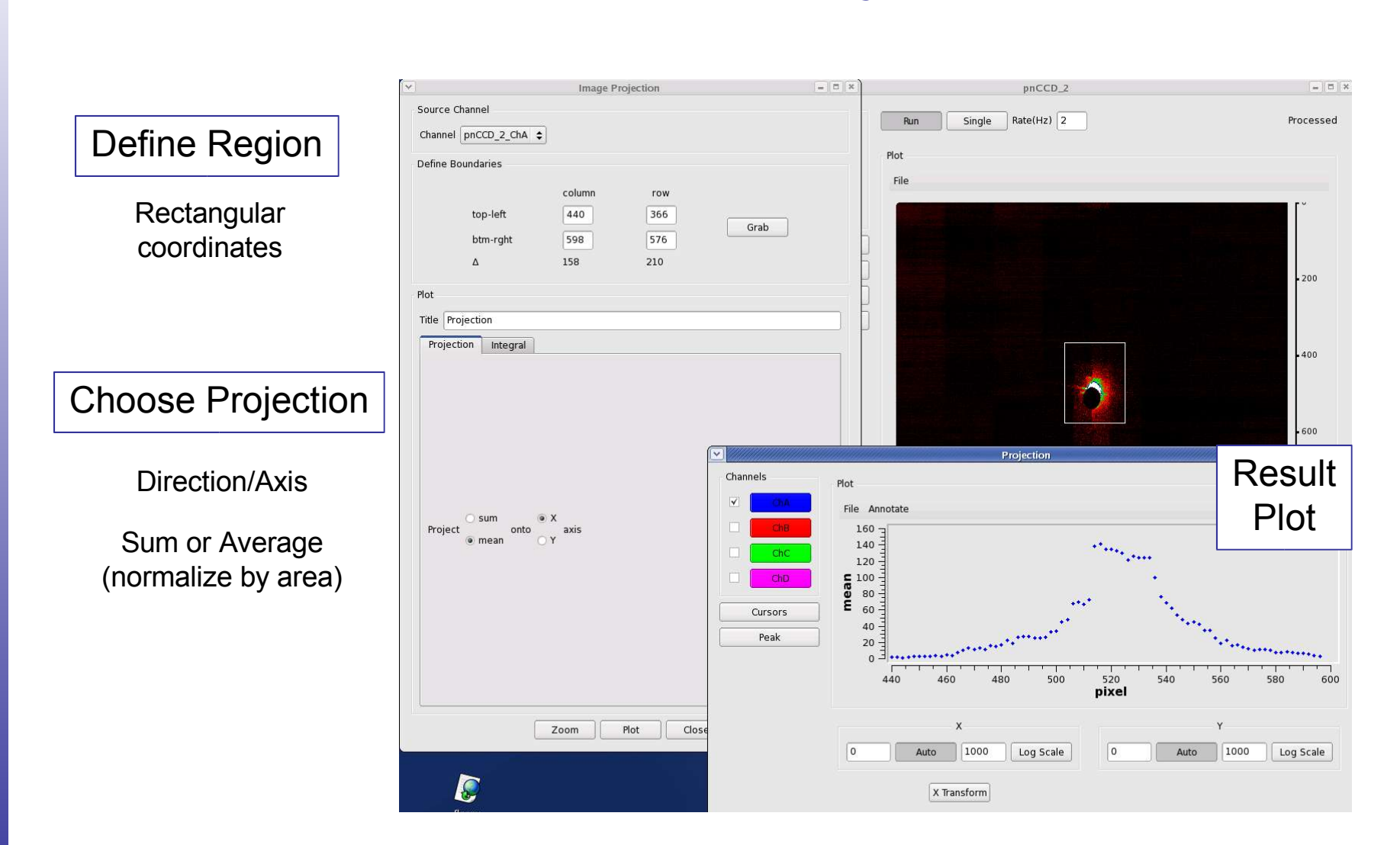

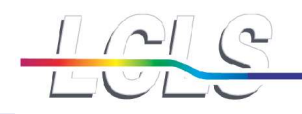

### **Operations – X/Y projection**

- The resulting projections can be treated like original waveforms : channels {averaging, reference}, operations {cursors, peak finder}
- **Similarly for other projections**
- **D** Can also integrate over rectangular region to generate a scalar value and plot …

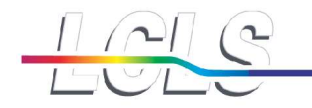

#### **Operations – radial/azimuthal projection**

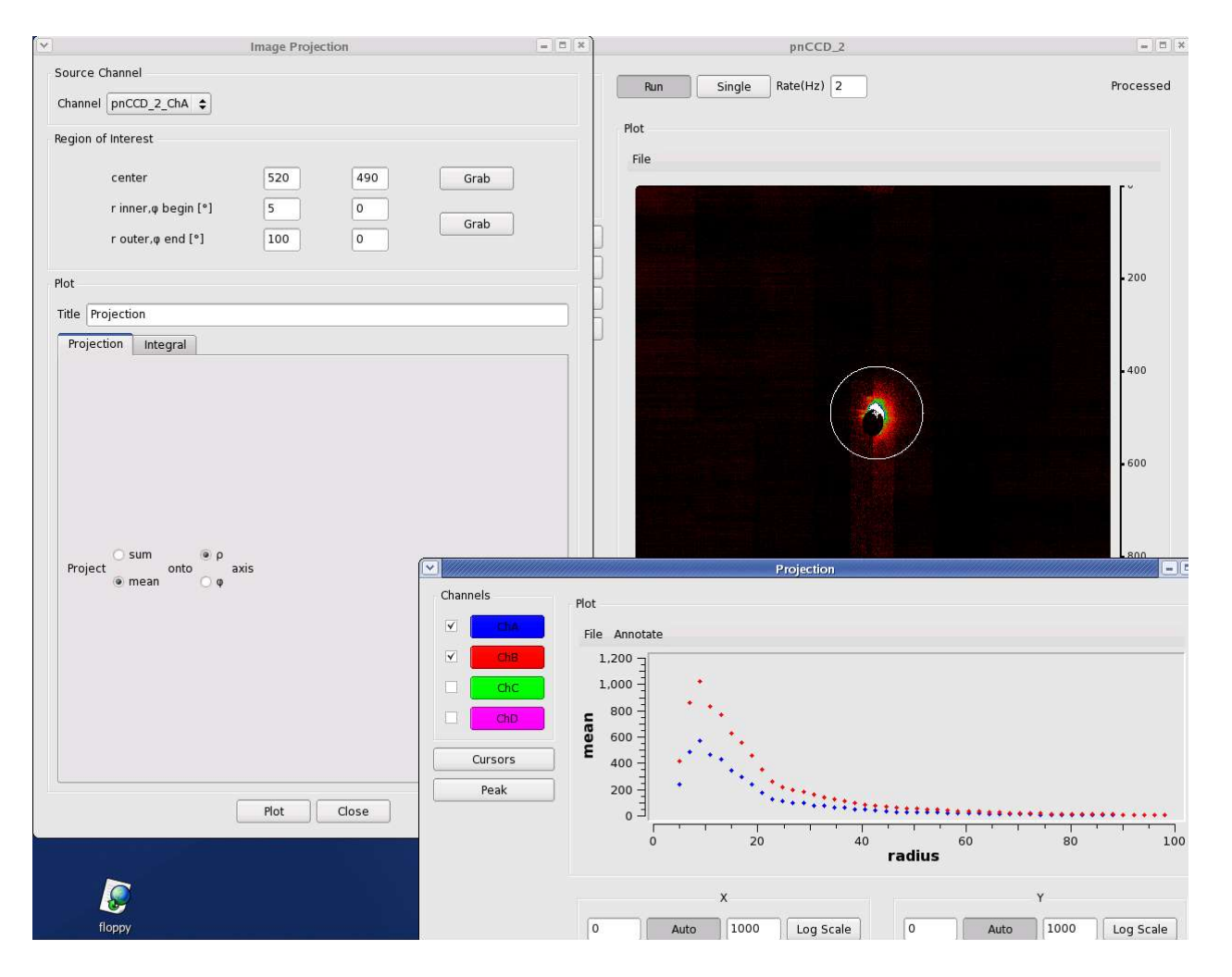

#### Matt Weaver **DAQ Overview & Online Analysis Example 26** 26

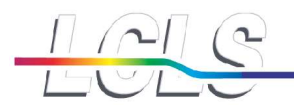

### **Core Online Monitoring – User Specialization**

- Simple C++ API defined for writing a plug-in module *(amiuser)*
	- *User code called for each detector event received*
	- *Defined set of plot types are available for generating displays*
	- *Some accomodation of plot arrangement on pages*
- **User writes code and compiles a dynamic** library
- **Core monitoring application links in user library** when available

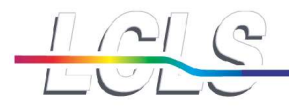

## **Core Online Monitoring – User Specialization (2)**

**(https://confluence.slac.stanford.edu/display/PCDS/Adding+plots+to+the+Core+Online+Monitoring)**

Copy /reg/g/pcds/package/amiuser to your area cp -rf /reg/g/pcds/package/amiuser ~/.

Edit the ExampleAnalysis.{hh,cc} files cd ~/amiuser; gedit ExampleAnalysis.cc

Build the libamiuser.so library make

Copy the libamiuser.so to your experiment's home area cp libamiuser.so ~*xxx*opr/.

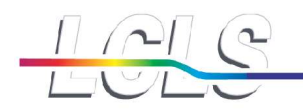

### **User Shared Memory Application**

- C++ API defined for receiving event data in shared memory *(pdsdata/app)*
- **User writes code and builds an executable in their** development environment
	- User adopts graphical display package of their choosing
	- **May integrate with other analysis tools**
- Application runs on monitoring nodes *{"xxx-mon"}*
- $\blacksquare$  Recorded data files can also be played back through the shared memory interface
- CAMP pnCCD analysis example { XOnline, CASS }

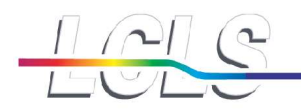

#### **User Disk-Based Application**

One node *("xxx-ana")* in each experiment records an extra copy of the data for prompt readback (even while writing)

- *No risk to official data cache*
- *File remains for brief period (1-10hrs)*
- *First opportunity for offline-style analysis*
- *Provides only data access when offline transfer is backlogged*

Data format is "XTC"

Initial analysis support provided by "myana" package

■ C++ framework (mostly simple C calls)

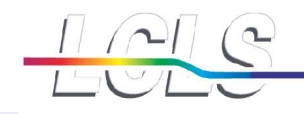

### **Getting Started with** *myana*

*(https://confluence.slac.stanford.edu/display/PCDS/Data+Analysis)*

Nice instructions on Confluence now, but basic steps are:

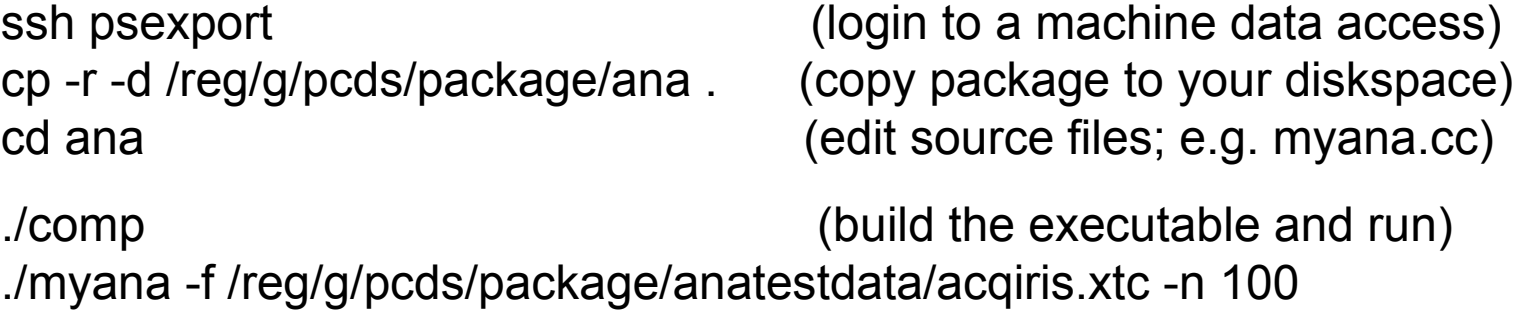

./root (view *ROOT* histogram output)

Several example uses of myana are described on Confluence.

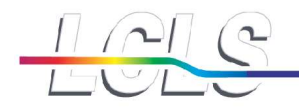

#### **Conclusion**

# The core developers try to make the system intuitive and easy to use, but users will benefit considerably from early preparation of their analysis code and monitoring plans.